# **django-simplenote Documentation**

*Release 0.1.2*

**Gregory N. Schmit**

**Mar 12, 2019**

## Contents:

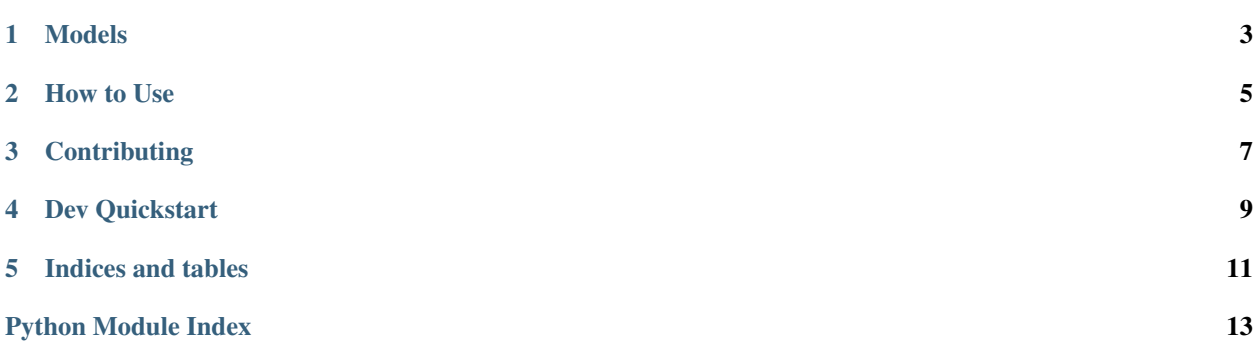

Version: 0.1.2

### Models

<span id="page-6-1"></span><span id="page-6-0"></span>**class** django\_simplenote.models.**Note**(*\*args*, *\*\*kwargs*) Represents a note.

#### **exception DoesNotExist**

#### **exception MultipleObjectsReturned**

#### **save**(*\*args*, *\*\*kwargs*)

Save the current instance. Override this in a subclass if you want to control the saving process.

The 'force\_insert' and 'force\_update' parameters can be used to insist that the "save" must be an SQL insert or update (or equivalent for non-SQL backends), respectively. Normally, they should not be set.

Documentation: <https://django-simplenote.readthedocs.io>

Source: <https://github.com/gregschmit/django-simplenote>

#### PyPI: <https://pypi.org/project/django-simplenote/>

simplenote is a reusable Django app for posting simple notes to a board. You can secure access with authentication, but the default is to provide public access.

The Problem: I wanted to transfer text between different devices (or to other people) without having to authenticate, relying on secrecy of the domain to prevent abuse, but accepting that this isn't a secure solution.

The Solution: You can set this app up on the internet on your own domain to use for notes. Optionally you can secure this service with authentication, but by default it's a public board.

How to Use

<span id="page-8-0"></span>\$ pip install django-simplenote

Include django\_simplenote in your INSTALLED\_APPS.

If you want to change the defaults, add these to your settings.py:

```
SIMPLENOTE_MAX_NOTES = 10
SIMPLENOTE_MAX_NOTE_LENGTH = 5000
```
Then, run migrations and add django\_simplenote.urls to your URLconf.

## **Contributing**

<span id="page-10-0"></span>Email [gschmi4@uic.edu](mailto:gschmi4@uic.edu) if you want to contribute. You must only contribute code that you have authored or otherwise hold the copyright to, and you must make any contributions to this project available under the MIT license.

To collaborators: don't push using the --force option.

Dev Quickstart

<span id="page-12-0"></span>simplenote comes with a *settings.py* file, technically making it a Django project as well as a Django app. First clone, the repository into a location of your choosing:

```
$ git clone https://github.com/gregschmit/django-simplenote
```
Then you can go into the django-simplenote directory and do the initial migrations and run the server (you may need to type python3 rather than python):

```
$ cd django-simplenote
$ python manage.py makemigrations django_simplenote
$ python manage.py migrate
$ python manage.py createsuperuser
...
$ python manage.py runserver
```
Then you can see the models at [http://127.0.0.1:8000/admin.](http://127.0.0.1:8000/admin)

Indices and tables

- <span id="page-14-0"></span>• genindex
- modindex
- search

Python Module Index

## <span id="page-16-0"></span>d

django\_simplenote.models, [3](#page-6-0)

### Index

## D

django\_simplenote.models (module), [3](#page-6-1)

### N

Note (class in django\_simplenote.models), [3](#page-6-1) Note.DoesNotExist, [3](#page-6-1) Note.MultipleObjectsReturned, [3](#page-6-1)

## S

save() (django\_simplenote.models.Note method), [3](#page-6-1)